## **BR09-TOOL07**

## **Hazard Reporting App Information Sheet**

| Why do we have a Hazard Reporting App? | Near Miss and Hazard reporting gives us a chance to intervene before harm occurs.                                                                                                    |
|----------------------------------------|----------------------------------------------------------------------------------------------------|
|                                        | Reporting near misses and hazards in real time allows corrective and preventative actions to be identified and actioned.                                                                                             |
|                                        | Veolia Water Technologies uses both paper-based and online reporting options. We now have an iOS based Hazard Reporting App available to workers                                                                     |
| How does the program work?             | Workers who have access to Apple smartphones can download the Hazard Reporting app by going into the App store and searching for Veolia Incidents and downloading the program.                                       |
| How do I report a near miss            | 1. Open the App.                                                                                                    |
| or hazard using the App?               | 2. Hit the Form tab and a Hazard Report screen will open up.                                                                                                    |
|                                        | 3. Complete the fields. If you have photos to upload, choose the file then hit the upload button.                                                                                                    |
|                                        | Note : You need to wait for the file to upload before submitting.                                                                                                    |
|                                        | 4. Hit Submit and continue                                                                                                    |
|                                        |                                                                                                    |
| Where does my report go?               | The report will automatically be sent to <a href="health.safety@veolia.com">health.safety@veolia.com</a> where it will be reviewed by the WHSEQ Team before being forwarded onto the relevant manager or supervisor. |
|                                        | NOTE: Your submitted reports will NOT show in the View tab.                                                                                                    |
| What happens next?                     | The manager/supervisor will then call you and discuss the hazard or near miss submitted and the                                                                                                    |
|                                        | best options going forward. These could include:                                                                                                    |
|                                        | Further investigation                                                                                                    |
|                                        | Immediate actions required  Notification to glight.                                                                                                    |
|                                        | Notification to client                                                                                                    |
|                                        | Reports will be entered into the database to ensure accurate reporting of near misses and hazards                                                                                                    |
|                                        | and effective preventive actions are implemented.                                                                                                    |
| Who can use the App?                   | All workers, contractors, client or other stakeholders are able to submit reports via the Veolia Near                                                                                                    |
|                                        | Miss and Hazard Reporting App.                                                                                                    |
|                                        |                                                                                                    |

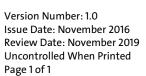

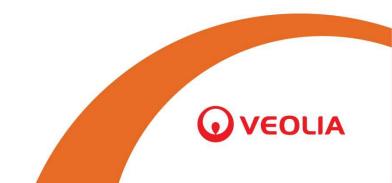